# Mindmeister

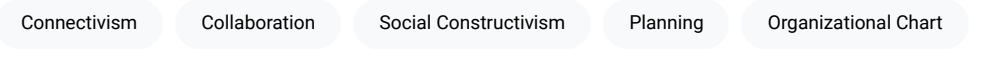

[MindMeister](https://www.mindmeister.com/) is an online collaborative, knowledge-based mind mapping tool that students can use to understand and make connections between concepts, ideas, and information. Mind maps help users collect ideas and facts based on a given topic. Mindmeister has many applications beyond mind mapping, including creating to-do lists, project planning, designing timelines, and brainstorming.

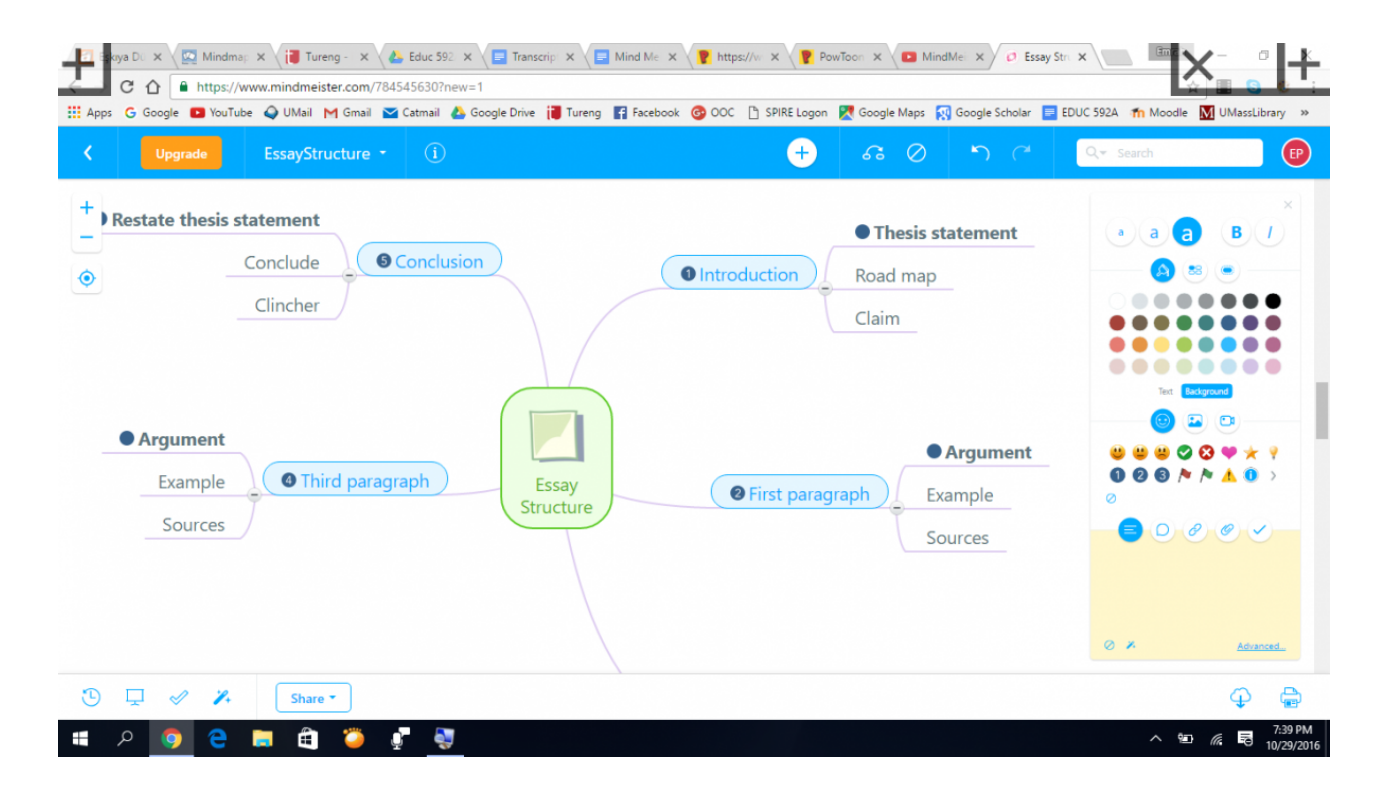

# Tool Snapshot

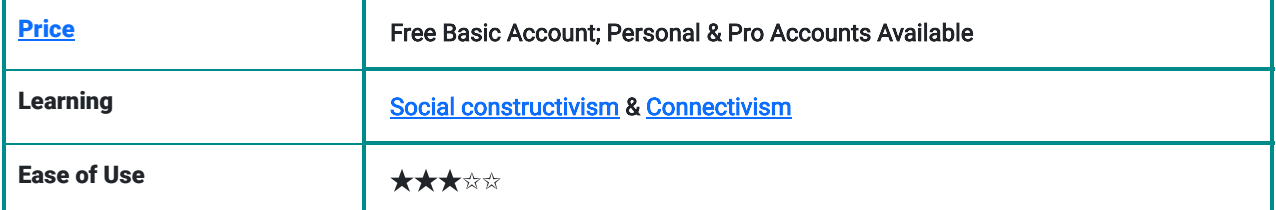

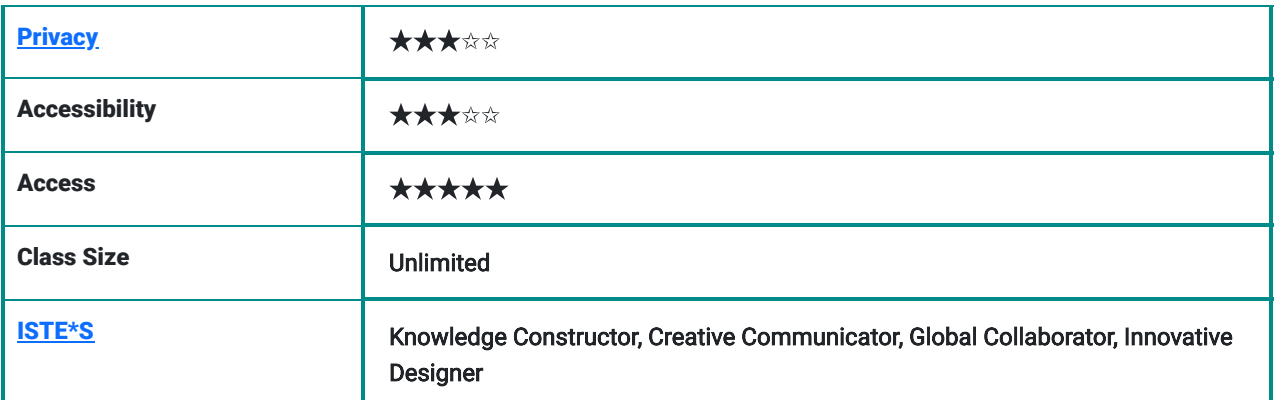

MindMeister brings a new dimension to learning by enabling students to make clear connections between ideas or facts and present information visually. Images, videos, and icons can be incorporated into mind maps in MindMeister. According to [Mayer's Multimedia Learning Principles](http://designerelearning.blogspot.com/2005/09/mayers-principles-for-design-of.html), it is better for people to learn things if they are presented words and pictures together than words alone. Mindmeister allows students and teachers to do just that! Whereas some tools are limited with age, MindMeister is for all students and teachers because it has various templates that appeal to every age.

# MindMeister Overview Video

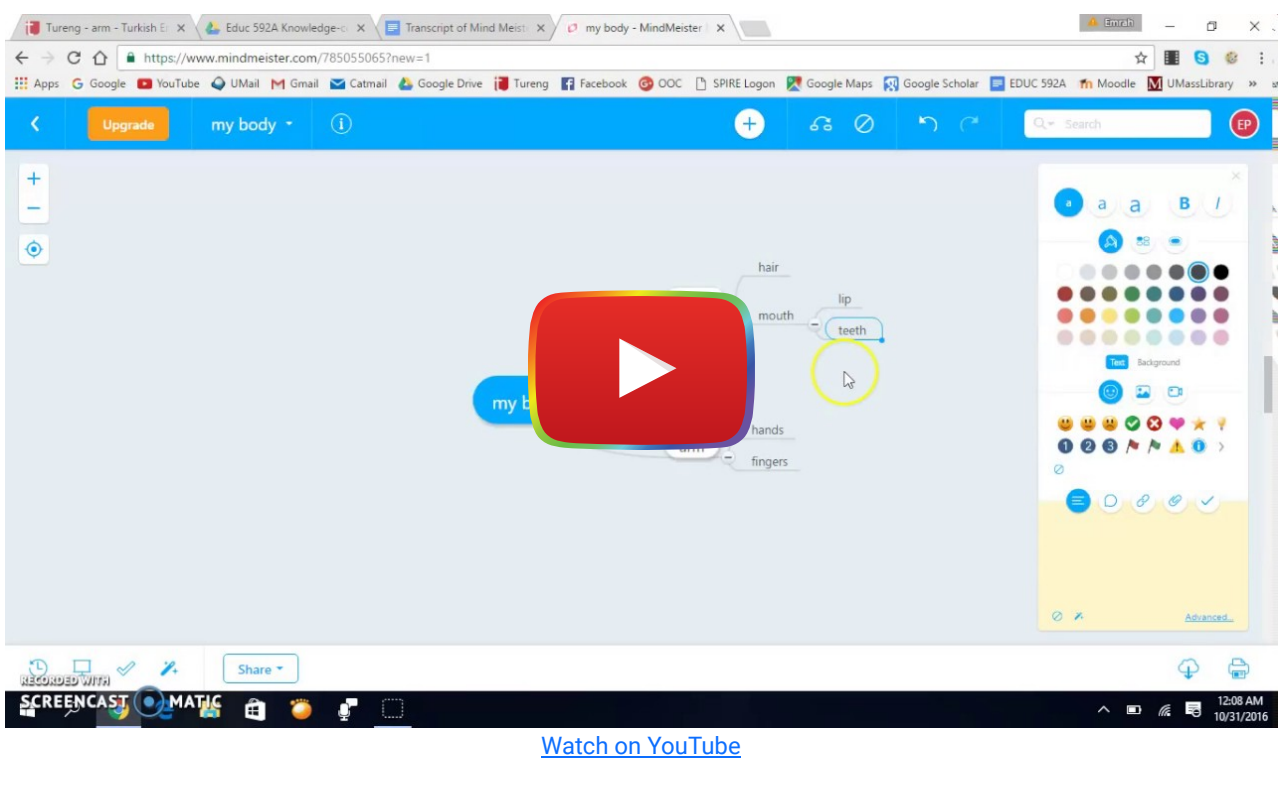

#### [Video transcript](https://docs.google.com/document/d/1DHFO1UF2YhZ53vKU_-ViYT_4cVMhfN4tNW6qXOGkS10/edit?usp=sharing)

# MindMeister & the SAMR Model

Dr. Ruben Puentedura's [SAMR model](http://www.emergingedtech.com/2015/04/examples-of-transforming-lessons-through-samr/) offers a lens for examining how technology is adopted in a classroom. As you strive to incorporate online tools into your classroom, we encourage you to use this model as an analytic tool.

Here is an example of how MindMeister might fit within the SAMR model:

- Substitution: Students create a mind map to gather solutions for water pollution in their local community (rather than draw it on paper).
- Augmentation: Students share their mind maps with the community and get feedback.
- Modification: Students create a multimodal mindmap featuring images, videos, and text.
- Redefinition: Students work with students in another country to collaborate on a mind map in real time.

Far too often, technology is used as a direct substitute for other low-tech tools (e.g., pencil and paper). While substitution has some benefits (e.g., students develop their technology skills and knowledge), we encourage you to think about how you might use MindMeister to modify or redefine learning.

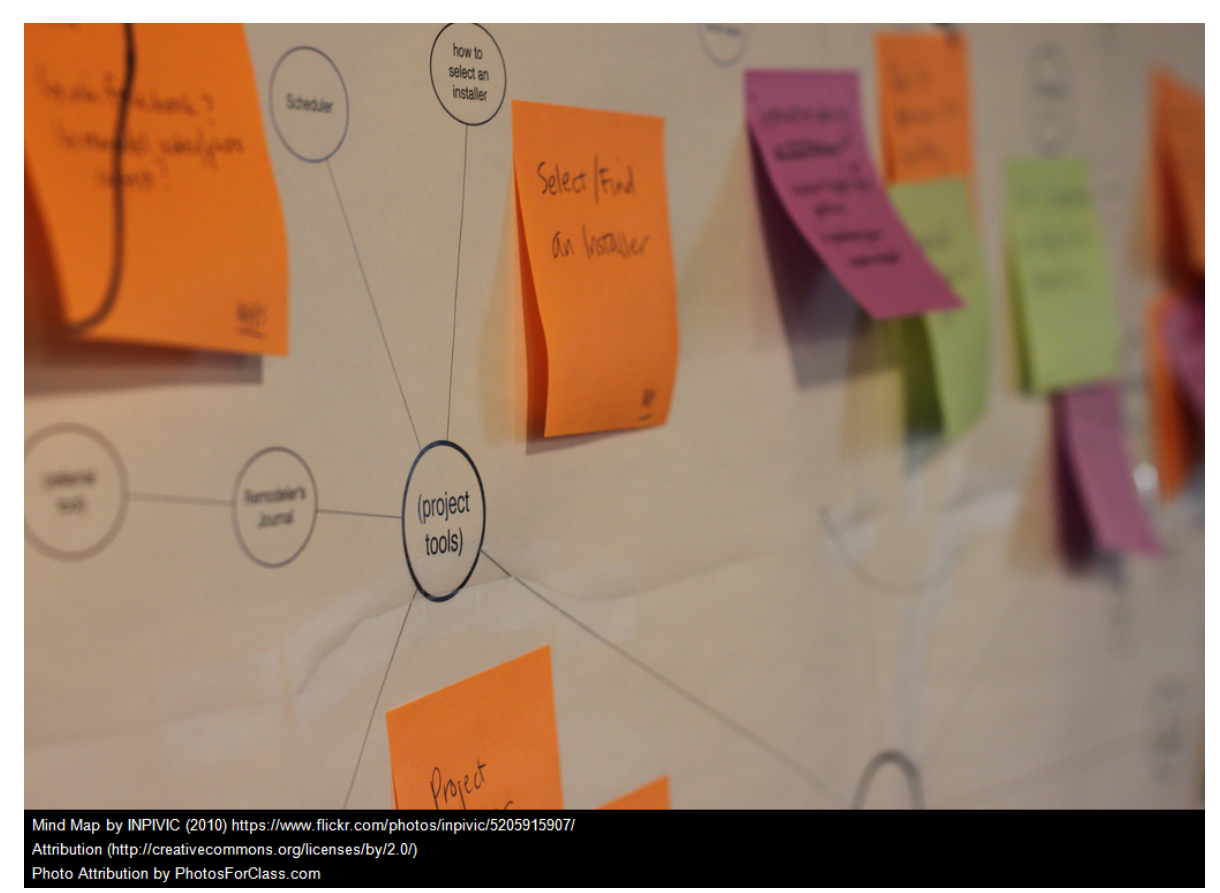

Mindmap by INMPC (201)

# Learning Activities

#### **Science**

In MindMeister, have your students use the brainstorming template in order to solve real life problems (open the BrainstormingTemplate in MindMeister and invite all students in your class.).

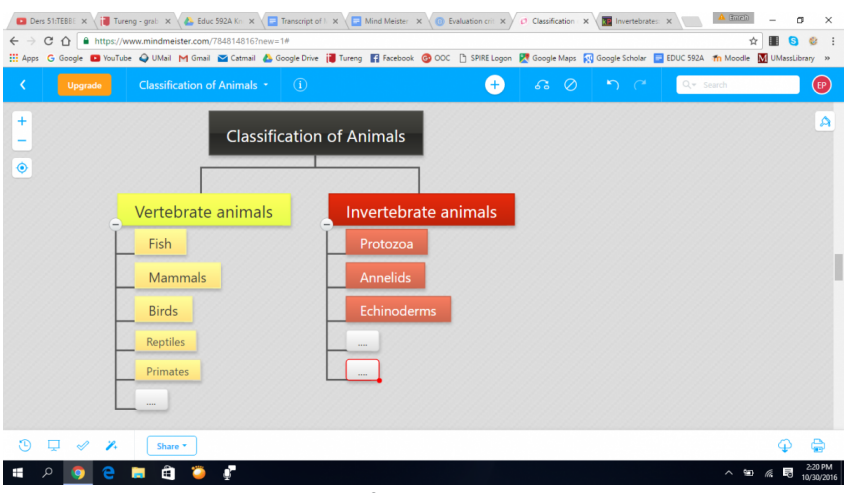

Example of a science mindmap

#### Writing class

Get your students to open the "Essay Structure" template under "education" category in order to teach them how to organize an essay such as "Introduction", "first paragraph", second paragraph", "third paragraph", and "conclusion."

### **History**

Have students open a "Blank template" and tell them to put "World War I" in the middle. Then, have students create an outline of "causes and effects of World War I." Encourage students to add videos, icons, and images to their work.

# English/Language Arts

Students studying a second language such as English open a mind mapping template and put the topic called "household items" in the middle and make some subtopics like "living room items," "bathroom items," "kitchen items," "bedroom items." In this way, students can make strong connections between words and improve their vocabulary.

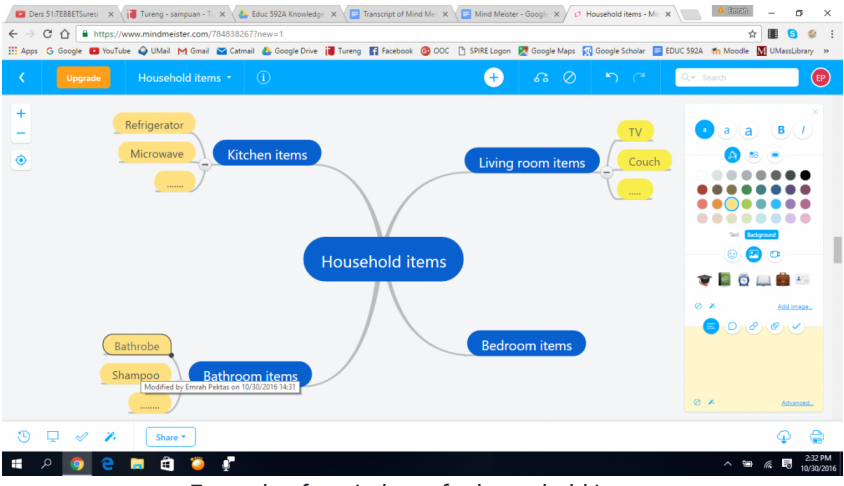

Example of a mindmap for household items

### Biology

Students use the "Org Chart" template to create their own mind map about the classification of animals that includes icons, images, and videos.

# **Other**

Teacher divides the class into several groups and asks each group about what the concept "democracy" reminds them of. After all the groups create their own mind map, the teacher will have an insight into what they understand from democracy and can see the differences between groups of student.

#### Resources

- [Assessment-Toolbox-EDU-762-930](https://assessment-toolbox-edu-762-930.wikispaces.com/MindMeister)
- [Mind map: Competency-based education](http://tsaponar.blogspot.com/2014/06/mind-map-competency-based-education.html)
- [Mind Mapping: Learning and Teaching with Both Sides of the Brain](http://www.teachingvillage.org/2010/02/10/mind-mapping-learning-and-teaching-with-both-sides-of-the-brain/) [Mind Mapping in My Classroom with MindMeister](http://www.mindmeister.com/blog/2012/10/02/mind-mapping-in-my-classroom-with-mindmeister/)
- [Training by MindMeister](https://www.mindmeister.com/training)
- Public Mindmeister Maps Examples and ideas
- [A 3 steps of collaborative brainstorming process \(Tools & Tips\)](http://www.coolcatteacher.com/3-step-collaborative-brainstorming-process-tools-tips/)
- [Education mind maps](http://www.biggerplate.com/education-mindmaps)

#### How to Use MindMeister

- 1. Go to [www.mindmeister.com](https://www.mindmeister.com/)
- 2. Click "Sign Up" and register for an account
- 3. Return to MindMeister and login
- 4. Click New Mind Map on the top left
	- 1. Click on the first template called "Blank"
	- 2. Type your topic in the middle
	- 3. Click on + icon on the top middle to create subtopic
	- 4. Change text color, background or add icons, images, videos over the board on the right
- 5. Click "Share" on the bottom left to share your mind map either with others or on social media
	- 1. Invite people who you want to work with by typing their email addresses
	- 2. Or, get a link to share it with your friends
	- 3. Or, share it on social media

#### Research

[Edwards, S., & Cooper, N. \(2010\). Mind mapping as a teaching resource.](http://onlinelibrary.wiley.com/doi/10.1111/j.1743-498X.2010.00395.x/full) [The clinical teacher](http://onlinelibrary.wiley.com/doi/10.1111/j.1743-498X.2010.00395.x/full)[,](http://onlinelibrary.wiley.com/doi/10.1111/j.1743-498X.2010.00395.x/full) [7](http://onlinelibrary.wiley.com/doi/10.1111/j.1743-498X.2010.00395.x/full)[\(4\), 236-239.](http://onlinelibrary.wiley.com/doi/10.1111/j.1743-498X.2010.00395.x/full)

#### Image Sources

Assessment-Toolbox-EDU-762-930. (n.d.). In Wikipedia. Retrieved from October 30, 2016, from [https://assessment](https://assessment-toolbox-edu-762-930.wikispaces.com/MindMeister)[toolbox-edu-762-930.wikispaces.com/MindMeister](https://assessment-toolbox-edu-762-930.wikispaces.com/MindMeister)

Davis, V. (n.d.). A 3 steps of collaborative brainstorming process (Tools & Tips). [Blog post]. Retrieved from <http://www.coolcatteacher.com/3-step-collaborative-brainstorming-process-tools-tips/>

Education mind maps. (n.d.). Retrieved from http://www.biggerplate.com/education-mindmaps

Edwards, S., & Cooper, N. (2010). Mind mapping as a teaching resource. The clinical teacher, 7(4), 236-239.

Jennifer, C. ( 2012, October 2). Mind Mapping in My Classroom with MindMeister. [Blog post]. Retrieved from http://www.mindmeister.com/blog/2012/10/02/mind-mapping-in-my-classroom-with-mindmeister/

MindMeister public maps. (n.d.). Retrieved from https://www.mindmeister.com/mind-map-examples#category=0

MindMeister resources. (n.d.) Retrieved from https://www.mindmeister.com/training/resources#0

- Peters, D. (2005, September 7). Mayer's Principles for the design of Multimedia Learning. [Blog post]. Retrieved <http://designerelearning.blogspot.com/2005/09/mayers-principles-for-design-of.html>
- Saponaro, T. (2014, June 3). Mind map: Competency-based education. Retrieved from <http://tsaponar.blogspot.com/2014/06/mind-map-competency-based-education.html>
- Swan, H. (2010, February 10). Mind Mapping: Learning and Teaching with Both Sides of the Brain. [Blog post]. Retrieved from [http://www.teachingvillage.org/2010/02/10/mind-mapping-learning-and-teaching-with-both-sides-of-the](http://www.teachingvillage.org/2010/02/10/mind-mapping-learning-and-teaching-with-both-sides-of-the-brain/)[brain/](http://www.teachingvillage.org/2010/02/10/mind-mapping-learning-and-teaching-with-both-sides-of-the-brain/)

# Author

This page was created by Emrah Pektas.

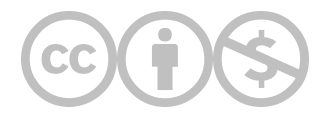

This content is provided to you freely by EdTech Books.

Access it online or download it at [https://edtechbooks.org/onlinetools/mindmeister-2.](https://edtechbooks.org/onlinetools/mindmeister-2)